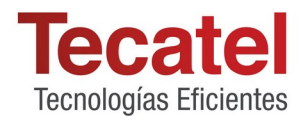

# SM-DAVINCI

## TRANSMODULADOR DVB HÍBRIDO TWIN DVB-S2X/DVB-IP>DVB-T/C/ISDB-T

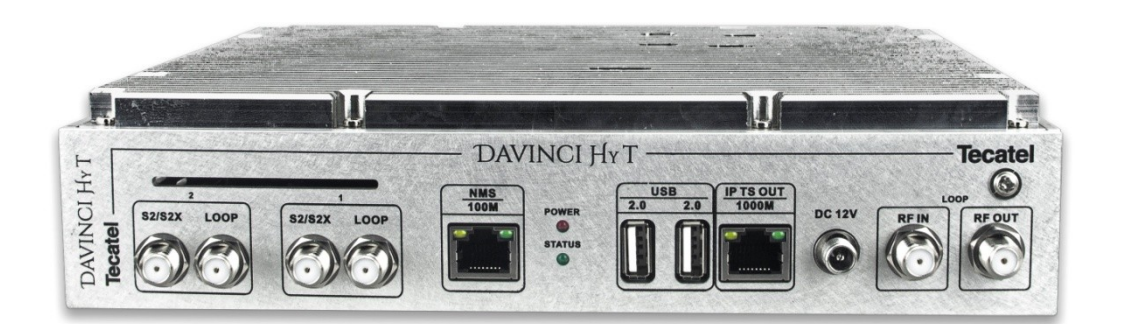

**MANUAL DEL USUARIO** 

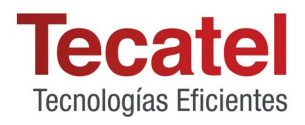

## **1.- PRESENTACIÓN**

#### **\*Descripción del producto**

Davinci HyT es un transmodulador DVB con dos canales de entrada para sintonizador DVB-S/S2/S2X e interfaz DVB-IP y dos canales de salida DVB-T/C/ISDB-T (47MHz-860MHz). El dispositivo está diseñado para la transmodulación digital con Transport Stream Processing de programas de TV o Radio emitidos desde señales FTA (Free to air) a través de sintonizadores DVB-S2X o fuentes de red IPTV. El proceso de transmodulación permite filtrar servicios, modificar SI (Service Information), generar NIT (Network Information table) LCN (Local Channel Number), reajustar PCR (Program Clock Reference). Todas las configuraciones pueden ser accedidas y cambiadas utilizando la Interfaz Web. El Transmodulador puede ser utilizado como un dispositivo independiente o como un grupo de unidades en una estación SMATV con RACK 19" o Din.

## **\*\*Este producto está diseñado para uso en interiores.**

#### **Instrucciones de seguridad:**

La instalación del transmodulador debe realizarse de acuerdo con la norma IEC60728-11 y las normas de seguridad nacionales. Cualquier reparación debe ser realizada por personal cualificado. Evite colocar el transmodulador cerca de fuentes de calor, como componentes de calefacción central, o en zonas de alta humedad. Mantenga el transmodulador alejado de las llamas. Si el transmodulador se ha mantenido en frío durante mucho tiempo, llevarlo a un entorno cálido puede provocar condensación, por lo que debe dejar que se caliente durante al menos 2 horas antes de encenderlo. No impida la ventilación cubriendo el transmodulador con periódicos, manteles, cortinas, etc. Monte el transmodulador en posición vertical u horizontal en función de la instalación. Si se instala en un sistema de rack de 19", es posible que se necesiten ventiladores de refrigeración de aire forzado adicionales. Deje siempre 10 cm de espacio libre en la parte superior, frontal e inferior de la unidad para permitir la disipación del calor.

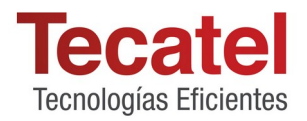

#### **\*Funcionamiento Configuración inicial**

El Transmodulador se configura con la dirección IP por defecto de la interfaz de control a través de Ethernet: 192.168.1.200 Para evitar conflictos con otras direcciones IP, es necesario realizar una configuración inicial en modo local. Posteriormente, será posible acceder al módulo a través de la red de área local (LAN), ya sea para cambiar la configuración o para comprobar el estado de funcionamiento. Los módulos salen de fábrica con la siguiente configuración de control sobre interfaz Ethernet TCP/IP:

Dirección IP del módulo: 192.168.1.200 Máscara de subred : 255.255.255.0 Puerta de enlace predeterminada : 192.168.1.1

Conectar a través del puerto NMS para acceder al dispositivo, utilizando un ordenador personal (PC) equipado con una tarjeta Ethernet y un cable RJ-45 (CAT-5E o CAT-6). La dirección IP del PC/MAC debe estar configurada de forma estática dentro del siguiente rango: 192.168.1.2 - 192.168.1.254 (no utilice 192.168.1.200, ya que ésta es la dirección IP del Dispositivo a configurar).

**Para iniciar la configuración del Transmodulador, abra su navegador web y escriba la siguiente dirección:** 

**http://192.168.1.200:9000/web/**

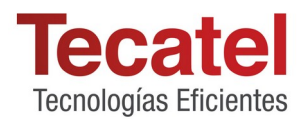

En la pantalla aparecerá el mensaje de inicio de sesión:

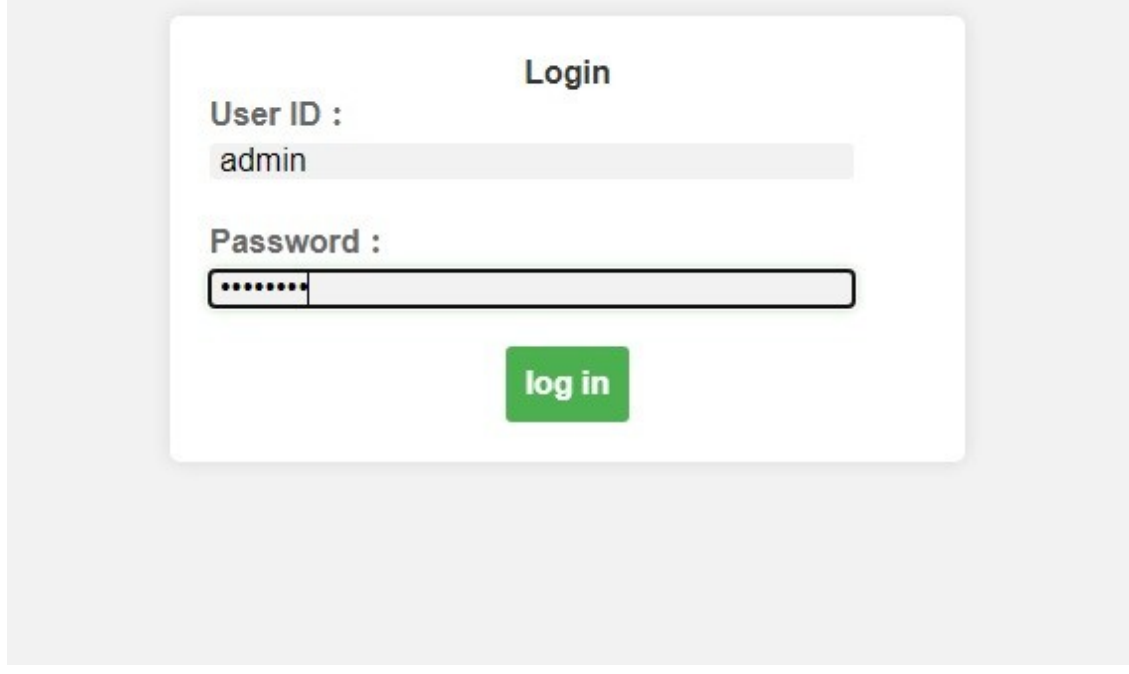

Credenciales por defecto:

Usuario : admin Contraseña : 12345678

La pantalla inicial de la interfaz Web que aparece al acceder al dispositivo es la ventana "Principal", que ofrece opciones de estado y configuración del dispositivo

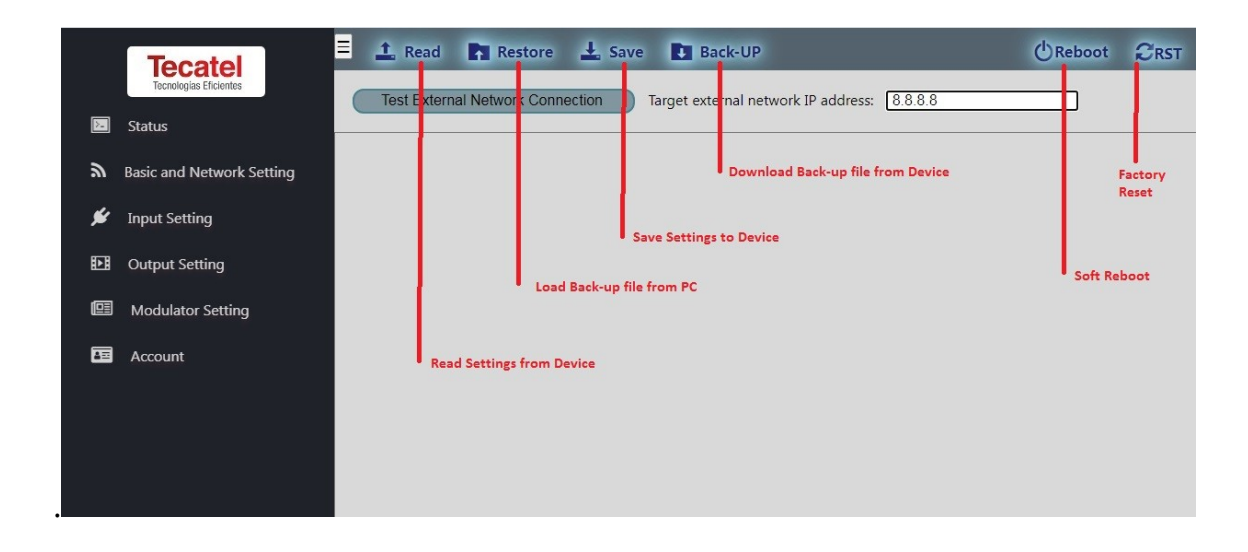

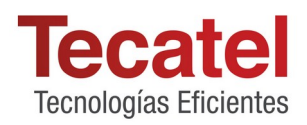

## **\*Panel de configuración básica y de red**

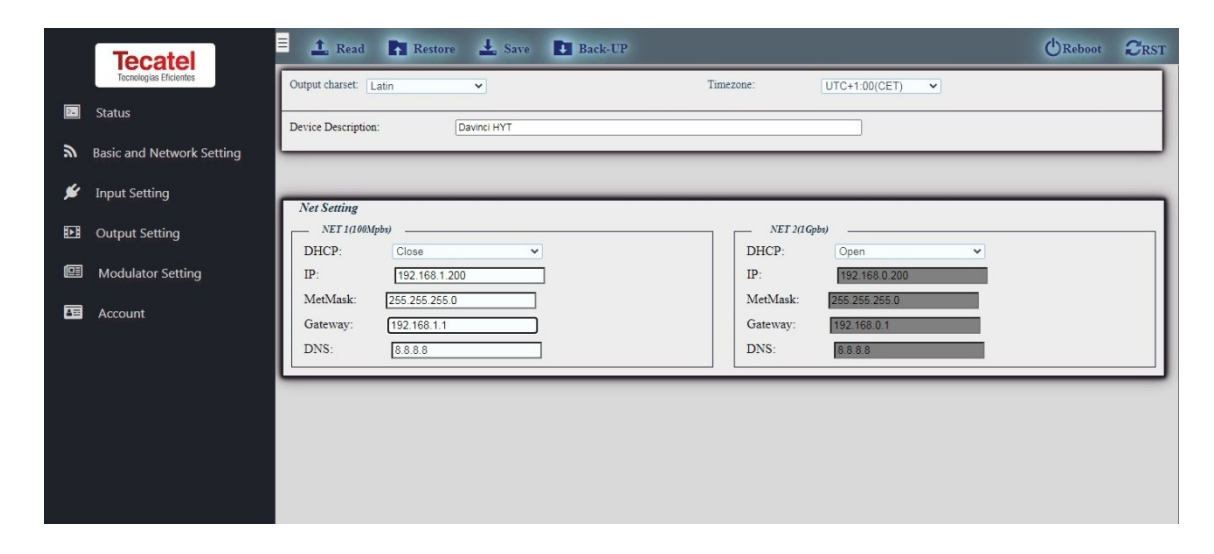

**\*\*Nota: El puerto IP-TS de NET2(1Gbps) está configurado con DHCP por defecto.** 

**\*Panel de ajustes de ENTRADA**

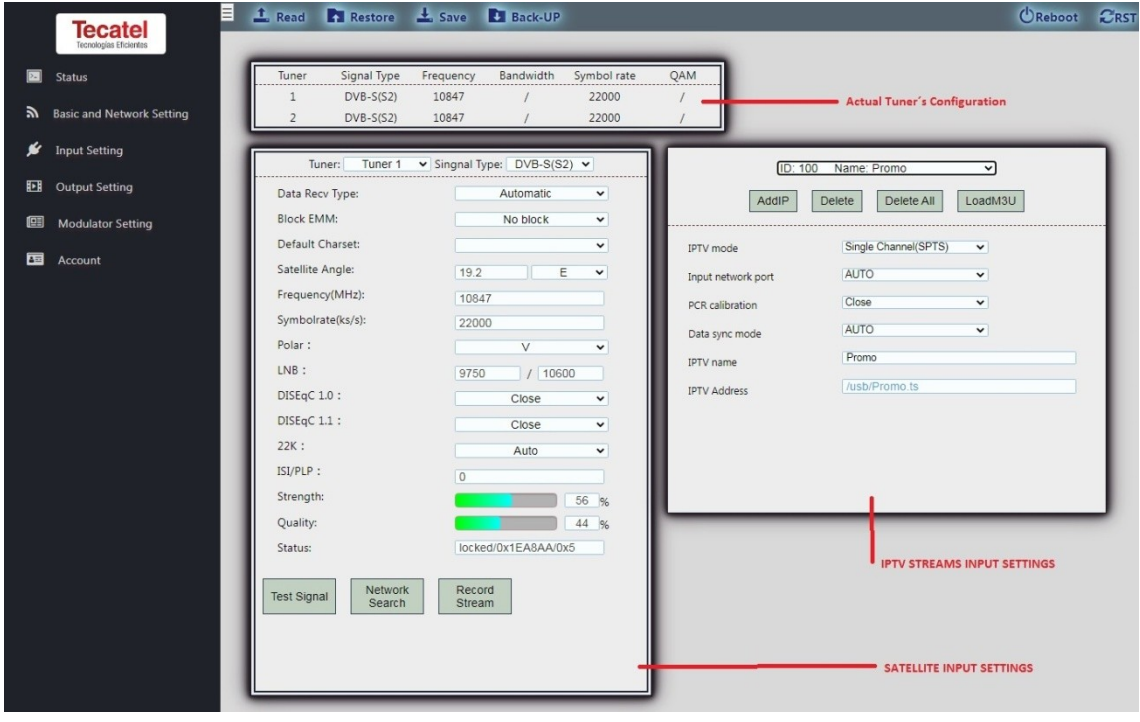

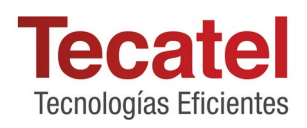

## **\*Panel de configuración de salida**

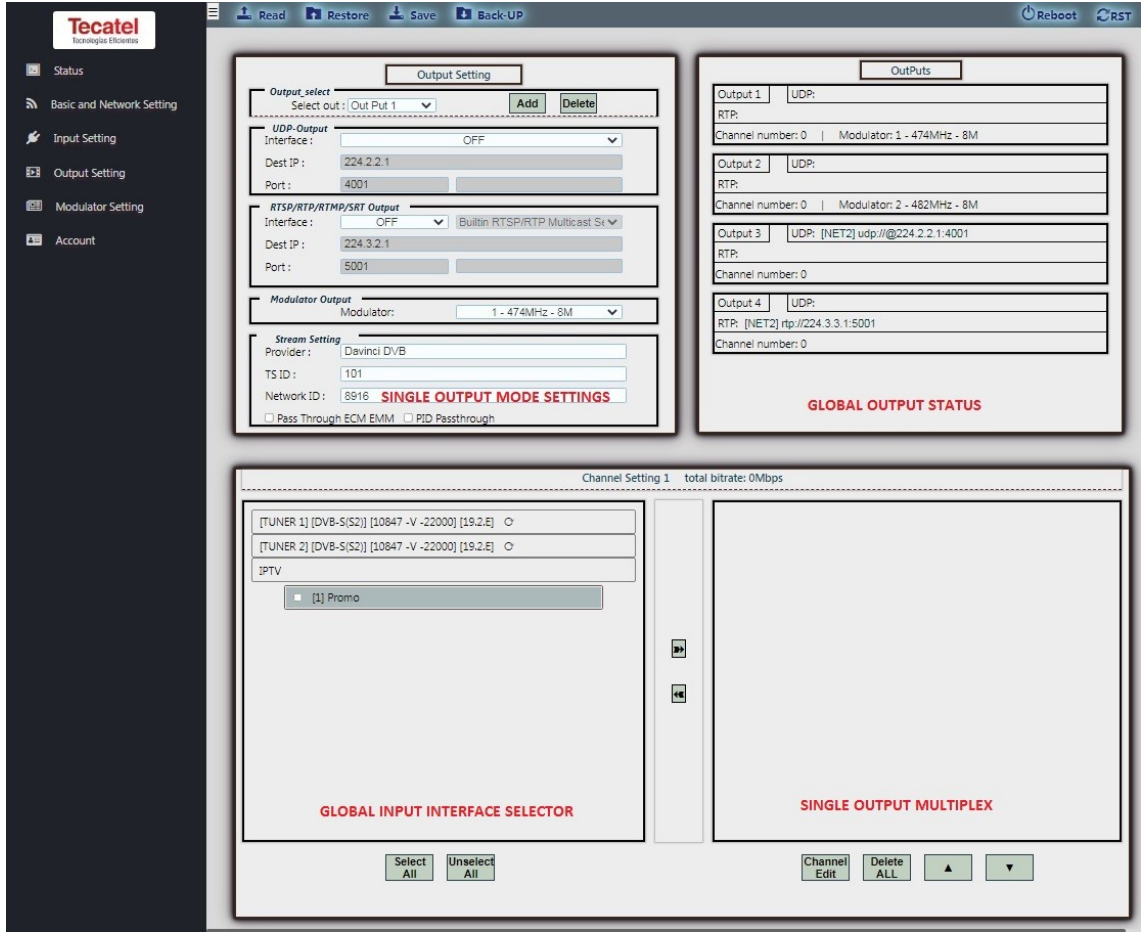

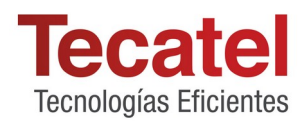

## **\*Panel de configuración del MODULADOR RF**

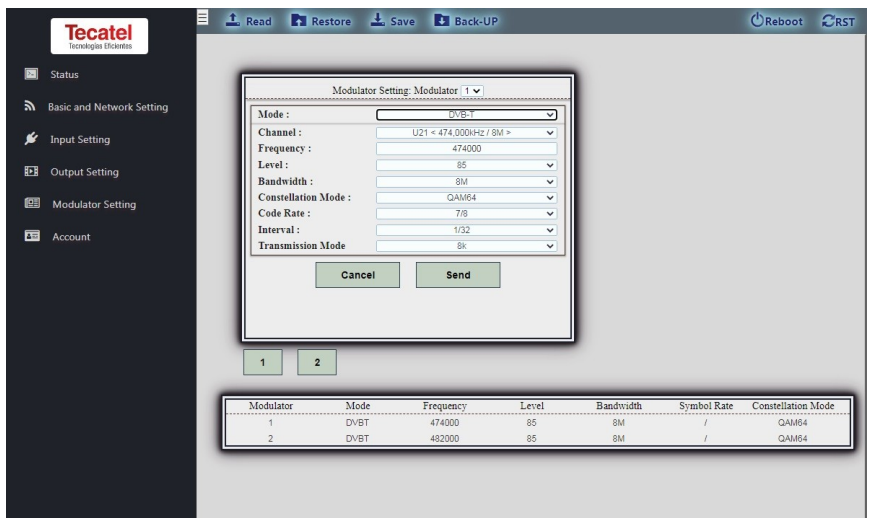

## **Panel de configuración \*WEB-INTERFACE ACCESS**

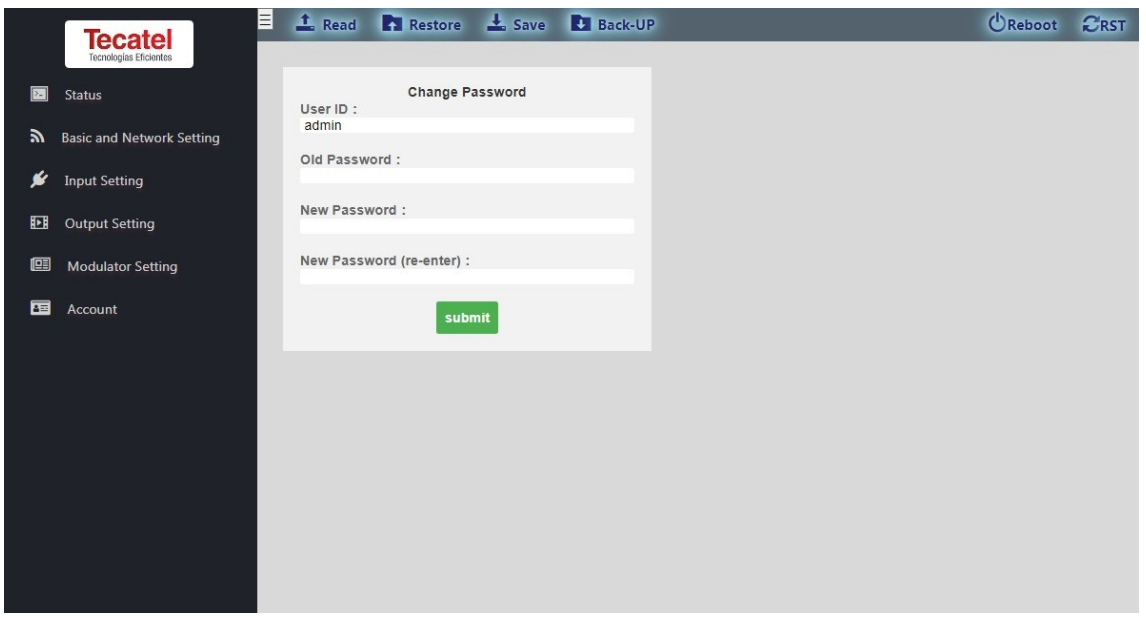

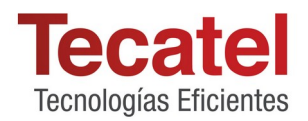

## **2.- CONFIGURACIÓN DEL DISPOSITIVO / MUESTRAS**

Para evitar problemas y conflictos de sistema antes de cualquier nueva configuración ajuste siempre el dispositivo a restablecimiento de fábrica. CRST

Cuando termine la configuración, guarde siempre la configuración en el dispositivo  $\frac{1}{2}$  save antes de reiniciar el software

#### **Muestra 1:**

*DVB-S2 estándar > DVB T (ASTRA1 CANALES FTA)*

*Ajustes de entrada:* **Sintonizador 1** Frec:11.377 SR 22000 Pol:Vertical

- **1.** Seleccionar sintonizador
- **2.** añadir datos del transpondedor
- **3.** Pruebe la señal (aparecerá una ventana de confirmación con el contenido del transpondedor)
- **4.** Guardar datos en el dispositivo

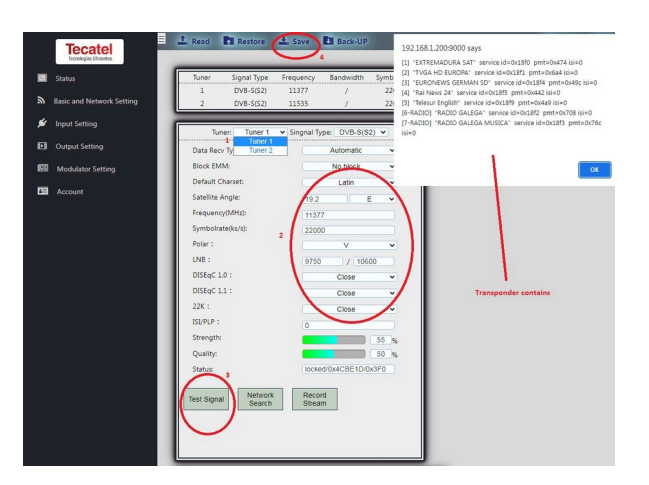

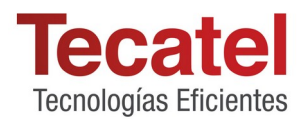

#### *Sintonizador 2*

Frec:11.528 SR 22000 Pol:Vertical

(Repita los mismos pasos que en Sintonizador 1)

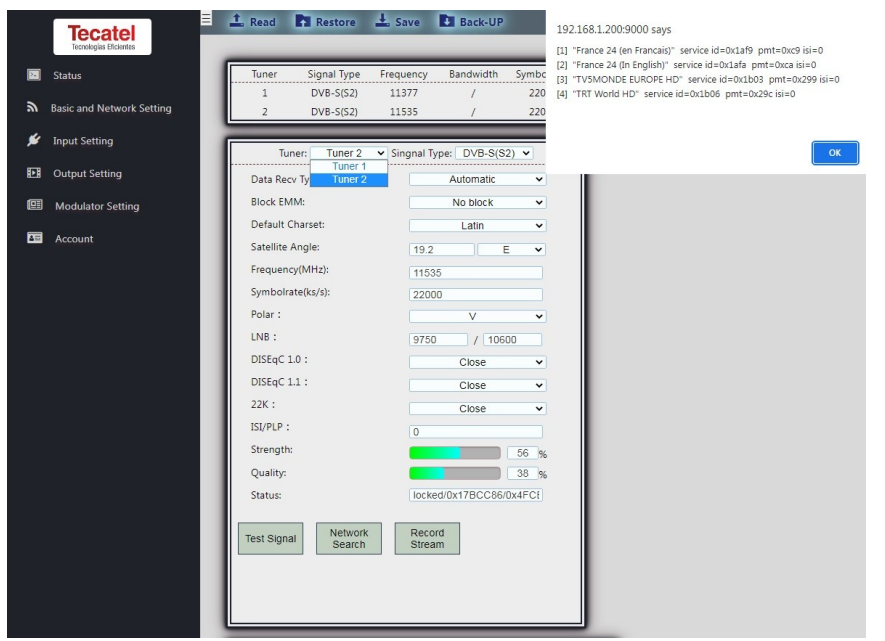

*Ajustes de salida:*

#### *MUX 1*

- *1.* Seleccionar el canal de salida del modulador
- **2.** Sintonizador de 2 canales
- **3.** Seleccionar los canales deseados
- **4.** Enviar a Modulador
- **5.** \*Asegúrase de no sobrecargar la capacidad del canal

(31.000Mbps para DVB-T 8MHZ) (27.000Mbps para DVB-T 7MHZ) (45.000 Mbps para DVB-C Qam256)

**6.** Escriba la configuración de Stream si es necesario

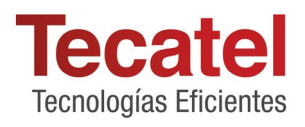

#### **7.** Guardar datos en el dispositivo

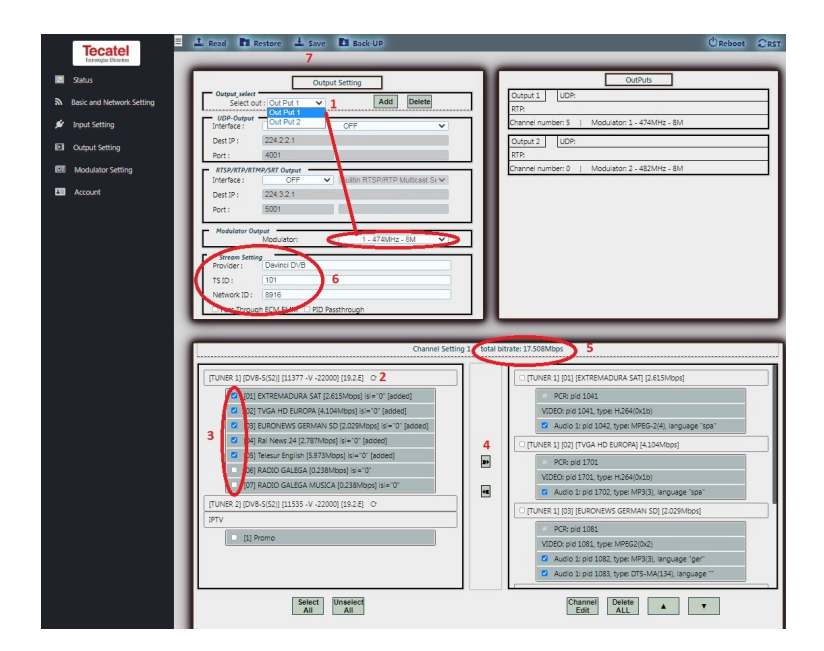

En el caso de funciones especiales como nombre de canal, LCN, SID, clave BISS, etc.

- **1.** Seleccionar el canal
- **2.** Seleccionar la opción Editar Canal
- **3.** Editar los datos necesarios
- **4.** Guardar datos
- **5.** Guardar datos en el dispositivo

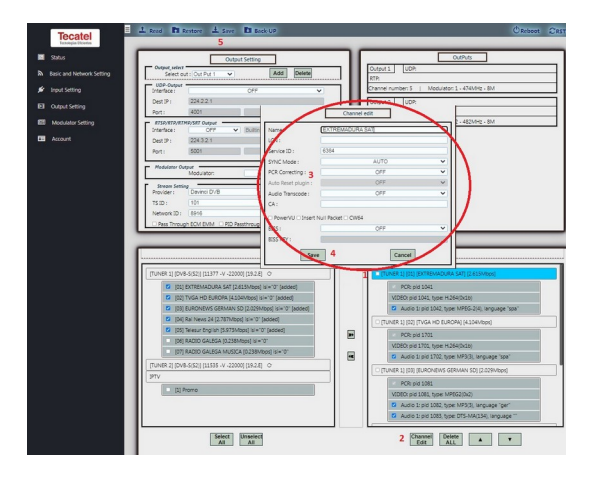

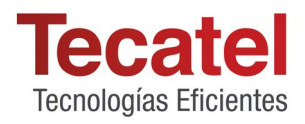

## *MUX 2*

(Repita los mismos pasos que MUX 1)

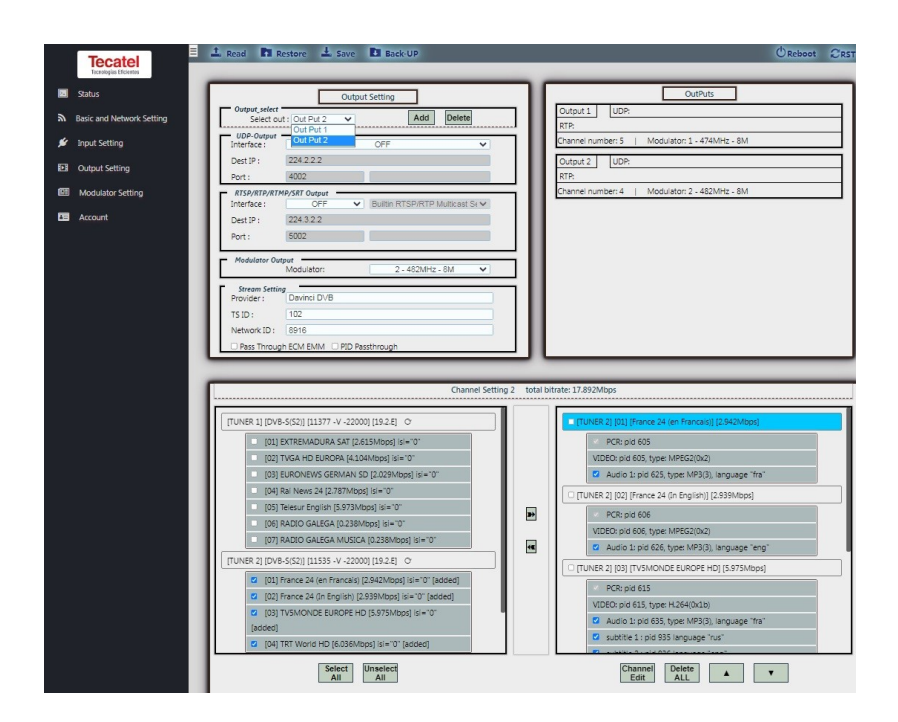

## *Ajustes del modulador de RF:*

- **1.** Seleccionar canal
- **2.** Editar datos de modulación
- **3.** *Enviar datos al modulador*
- **4.** *Guardar datos en el dispositivo*

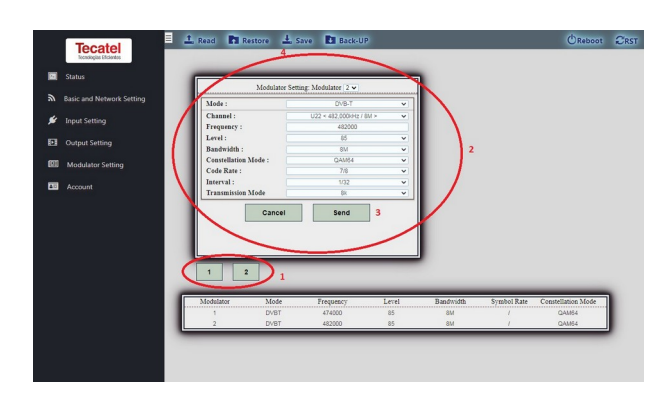

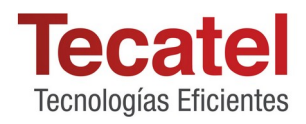

## *Acceso a la configuración de la cuenta:*

- **1.** Escriba su antigua contraseña (por defecto 12345678)
- **2.** Escriba nueva contraseña (8 caracteres mínimo)
- **3.** Vuelva a escribir la nueva contraseña
- **4.** Introduzca nuevos datos
- **5.** Guardar datos en el dispositivo

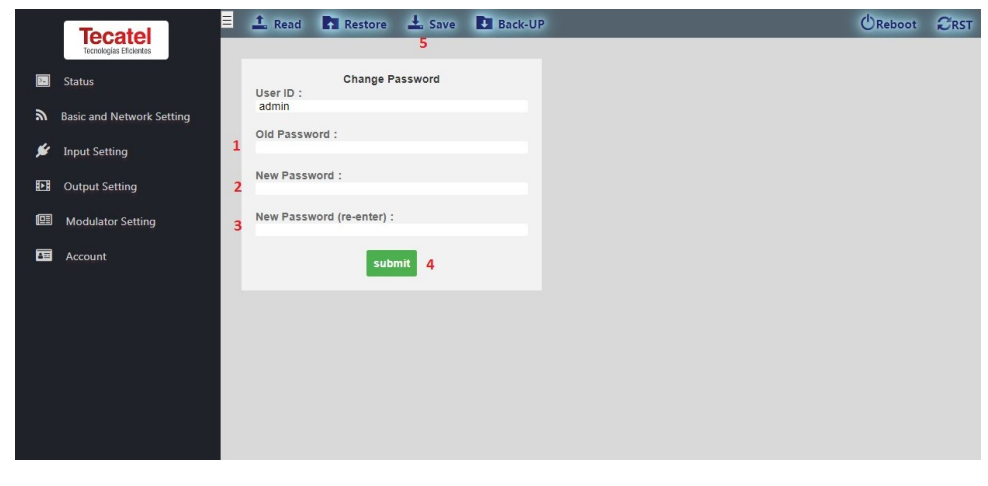

**\*\*Reinicie el dispositivo cuando haya terminado** 

**Tecatel** - Pol. Ind. Pardines, C/ Lletra B, 1 - 46722 Beniarjó, Valencia (España) - Tel.: 96 280 04 04